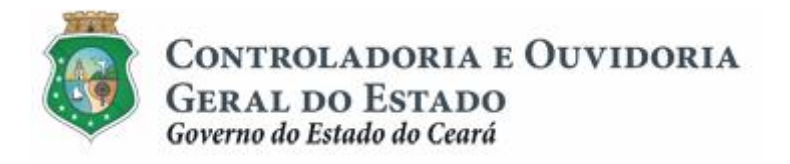

## **Sistema de Convênios e Congêneres do Ceará – SICONV-CE**

# **Módulo: Execução**

## **Funcionalidades:**

- **1. Liberação de Recursos:**
	- **a. Comprovação de Contrapartida**
	- **b. Validação de Contrapartida**
- **2. Aquisição e Contratação de Bens e Serviços**
- **3. Movimentação de Recursos Financeiros:**
	- **a. Documentos de Liquidação**
	- **b. Pagamento de Despesas**

**Tutorial para Operacionalização de Convenentes**

**Junho de 2015**

Controladoria e Ouvidoria Geral do Estado do Ceará - CGE Coordenadoria de Controle Interno Preventivo – COINP Célula de Monitoramento dos Controles Internos – CEMCO

#### **José Nelson Martins de Sousa**

Secretário de Estado Chefe da Controladoria e Ouvidoria Geral do Estado

#### **Antonio Marconi Lemos da Silva**

Secretário Adjunto da Controladoria e Ouvidoria Geral do Estado

#### **Kelly Cristina de Oliveira Barbosa**

Coordenadora de Controle Interno Preventivo

#### **Paulo Rogério Cunha de Castro**

Orientador da Célula de Gerenciamento de Riscos

#### **Luanda Maria de Figueiredo Lourenço**

Articuladora de Controle Interno Preventivo responsável pela elaboração

Controladoria e Ouvidoria Geral do Estado do Ceará - CGE Coordenadoria de Controle Interno Preventivo - COINP Centro Administrativo Governador Virgílio Távora Av. Ministro José Américo, s/n - Ed. SEPLAG Cambeba - Fortaleza (CE) www.cge.ce.gov.br Fone: (85) 3101.3482/ 3101-3464/ 3301-3466 Fax: (85) 3101.3480 E-mail: [convenios@cge.ce.gov.br](mailto:convenios@cge.ce.gov.br)

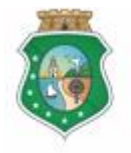

CONTROLADORIA E OUVIDORIA **GERAL DO ESTADO** Governo do Estado do Ceará

#### **COMPROVAÇÃO DE CONTRAPARTIDA PARA LIBERAÇÃO DE RECURSOS**

## **INTRODUÇÃO**

A transferência de recursos financeiros por meio de convênios e instrumentos congêneres estabelecida pela Lei Complementar nº 119/2012, regulamentada pelos Decretos Estaduais nº 31.406/2014 e nº 31.621/2014, deverá obedecer às seguintes etapas:

- I. Divulgação de Programas;
- II. Cadastramento de Parceiros;
- III. Aprovação ou Seleção de Plano de Trabalho;
- IV. Celebração do Instrumento;
- V. **Execução**, Acompanhamento e Fiscalização;
- VI. Prestação de Contas ou Tomada de Contas.

A **Execução** é composta de atividades administrativas e financeiras efetuadas pelos atores do processo para execução de ações em regime de parceria.

Este documento foi elaborado com a finalidade de auxiliar os convenentes quanto ao correto registro de informações e documentos no SICONV-CE.

Para fins de monitoramento das etapas do processo de transferência de recursos, a Controladoria e Ouvidoria Geral do Estado do Ceará mantém, em 9(nove) órgãos do Poder Executivo Estadual, a seguir identificados, Articuladores de Controle Interno Preventivo capacitados para oferecer orientações quanto ao processo e suporte quanto à utilização do SICONV-CE:

- 1. Casa Civil
- 2. Departamento Estadual de Rodovias DER
- 3. Secretaria da Cultura SECULT
- 4. Secretaria da Educação SEDUC
- 5. Secretaria da Saúde SESA
- 6. Secretaria das Cidades
- 7. Secretaria de Desenvolvimento Agrário SDA
- 8. Secretaria do Esporte SESPORTE
- 9. Secretaria do Trabalho e Desenvolvimento Social STDS

Por fim, este documento possui controle de versões, sendo de responsabilidade da CGE sua atualização e dos leitores a utilização da versão em vigor publicada no sítio eletrônico da CGE.

#### **ATENÇÃO!**

**A inserção de dados no SICONV-CE é de responsabilidade de cada um dos atores envolvidos, portanto, a senha de acesso às funcionalidades é pessoal e intransferível.**

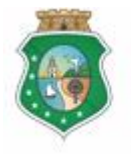

CONTROLADORIA E OUVIDORIA **GERAL DO ESTADO** Governo do Estado do Ceará

#### **COMPROVAÇÃO DE CONTRAPARTIDA PARA LIBERAÇÃO DE RECURSOS**

### **GLOSSÁRIO**

- I. Comprovante de Depósito: documento bancário que comprova o depósito da contrapartida financeira na conta específica do instrumento celebrado.
- II. Concedente . órgão ou entidade do Poder Executivo Estadual responsável pela transferência de recursos financeiros a ente ou entidade pública, pessoa jurídica de direito privado ou pessoa física, para a execução de ações por meio de convênios ou quaisquer instrumentos congêneres;
- III. Contrapartida Financeira: parcela de participação do convenente na consecução do objeto do convênio ou instrumento congênere concretizada mediante aporte de recursos financeiros.
- IV. Convenente: parceiro selecionado para a execução de ações em parceria com órgãos e entidades do Poder Executivo Estadual por meio de convênio ou instrumento congênere;

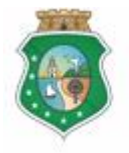

CONTROLADORIA E OUVIDORIA **GERAL DO ESTADO**<br>Governo do Estado do Ceará

### **COMPROVAÇÃO DE CONTRAPARTIDA PARA LIBERAÇÃO DE RECURSOS**

## **SUMÁRIO**

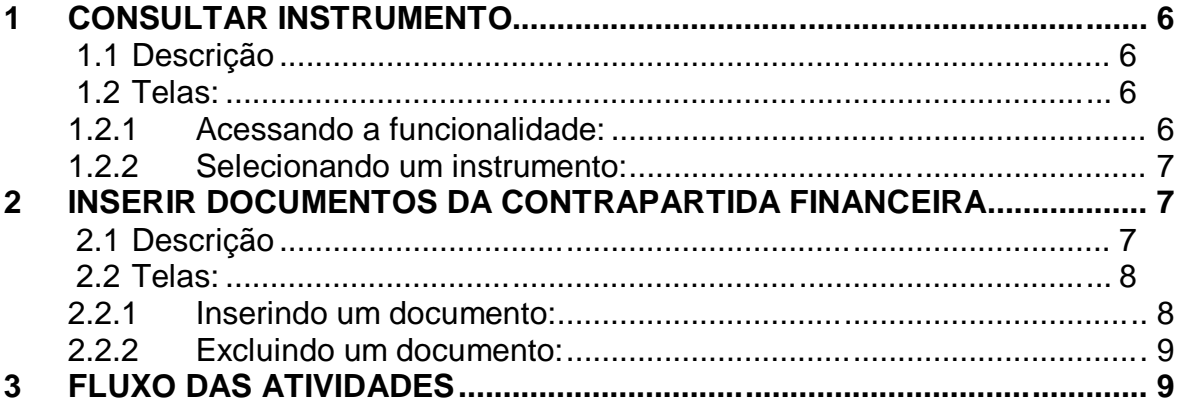

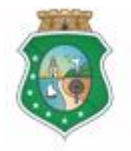

CONTROLADORIA E OUVIDORIA **GERAL DO ESTADO** Governo do Estado do Ceará

#### **COMPROVAÇÃO DE CONTRAPARTIDA PARA LIBERAÇÃO DE RECURSOS**

#### **1 CONSULTAR INSTRUMENTO**

#### **1.1 Descrição**

- a) Essa atividade será realizada sempre que for necessário selecionar um instrumento celebrado para inserir o comprovante de depósito da contrapartida financeira na conta específica do instrumento. Para essa ação é necessário posicionar o cursor no Menu **%xecução**+ e clicar na opção "**Contrapartida Financeira**".
- b) Para facilitar a consulta, o SICONV-CE possibilita a pesquisa por meio dos sequintes filtros:
	- i. Concedente: relaciona todos os concedentes com quem o convenente tem convênio celebrado para que seja selecionado apenas um concedente;
	- ii. Número do Instrumento: campo de livre digitação para que o convenente informe o número do instrumento celebrado;
	- iii. Data de Celebração: campo de livre digitação para que o convenente consulte todos os instrumentos celebrados em um determinado período.
- c) Após a escolha do(s) filtro(s), o convenente aciona o botão **Resquisar**+e o SICONV-CE exibirá o(s) instrumento(s) celebrado(s). O convenente marca, na coluna esquerda da tabela para selecionar o instrumento escolhido e clica no botão **"Selecionar+**

#### **1.2 Telas:**

#### **1.2.1 Acessando a funcionalidade:**

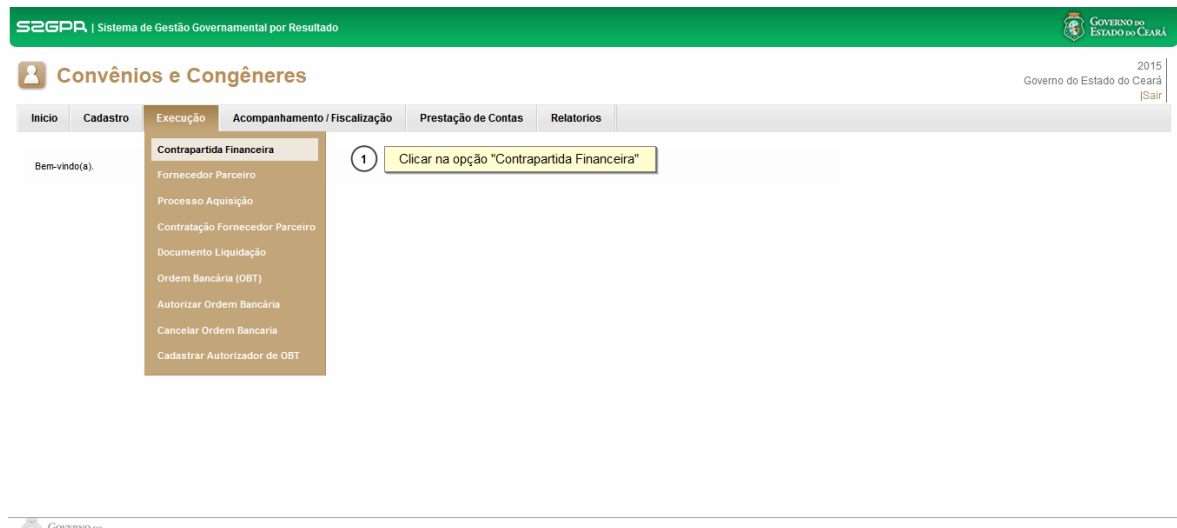

<span id="page-5-3"></span><span id="page-5-2"></span><span id="page-5-1"></span><span id="page-5-0"></span>**GOVERNO DO**<br>ESTADO DO CEARÁ

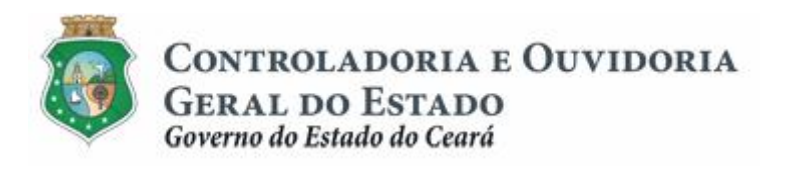

#### **COMPROVAÇÃO DE CONTRAPARTIDA PARA LIBERAÇÃO DE RECURSOS**

**1.2.2 Selecionando um instrumento:**

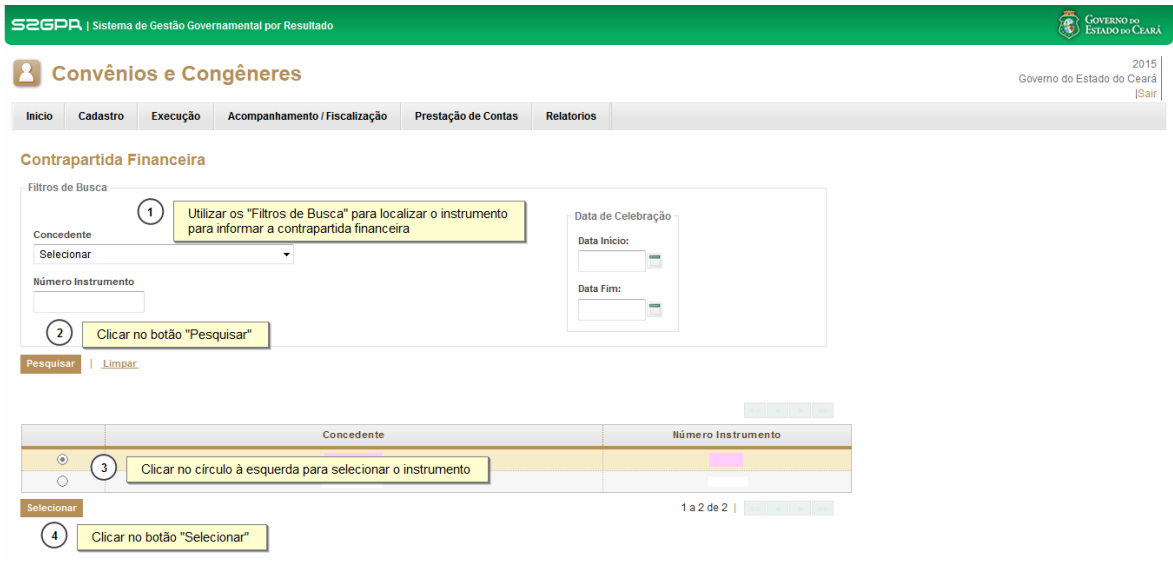

#### **2 INSERIR DOCUMENTOS DA CONTRAPARTIDA FINANCEIRA**

#### **2.1 Descrição**

- a) Essa atividade será realizada **após cada depósito de contrapartida financeira,** de acordo com o cronograma de desembolso do plano de trabalho do instrumento celebrado que foi selecionado na atividade anterior. Após a consulta do instrumento, o SICONV-CE exibe a tela Contrapartida Financeira.
- b) O sistema exibe, automaticamente, as informações do Cronograma de Desembolso e habilita a opção para que seja anexado o respectivo comprovante de depósito pelo convenente.
- c) Na tela apresentada registrar as informações de data e valor do depósito da contrapartida, clicar no ícone **"Anexar**+ para inserir o arquivo com o documento comprobatório. Em seguida, clica no botão %**Salvar**+.
- d) Se quiser excluir algum documento anexado, clica no ícone "**Remover Anexo**" e o sistema solicitará confirmação da operação.
- e) Para finalizar temporariamente a operação, aciona o botão **% alvar**+
- <span id="page-6-2"></span><span id="page-6-1"></span><span id="page-6-0"></span>f) Caso não seja identificado o envio dos documentos de comprovação do depósito de contrapartida financeira no prazo determinado, o SICONV-CE informa ao concedente para fins de adoção de providências.

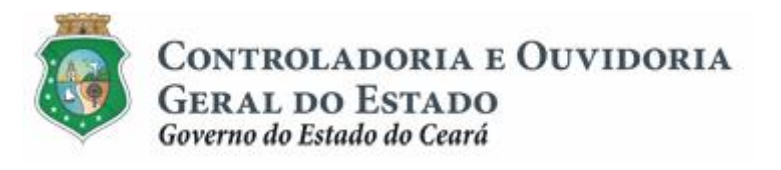

#### **COMPROVAÇÃO DE CONTRAPARTIDA PARA LIBERAÇÃO DE RECURSOS**

#### **2.2 Telas:**

#### **2.2.1 Inserindo um documento:**

<span id="page-7-1"></span><span id="page-7-0"></span>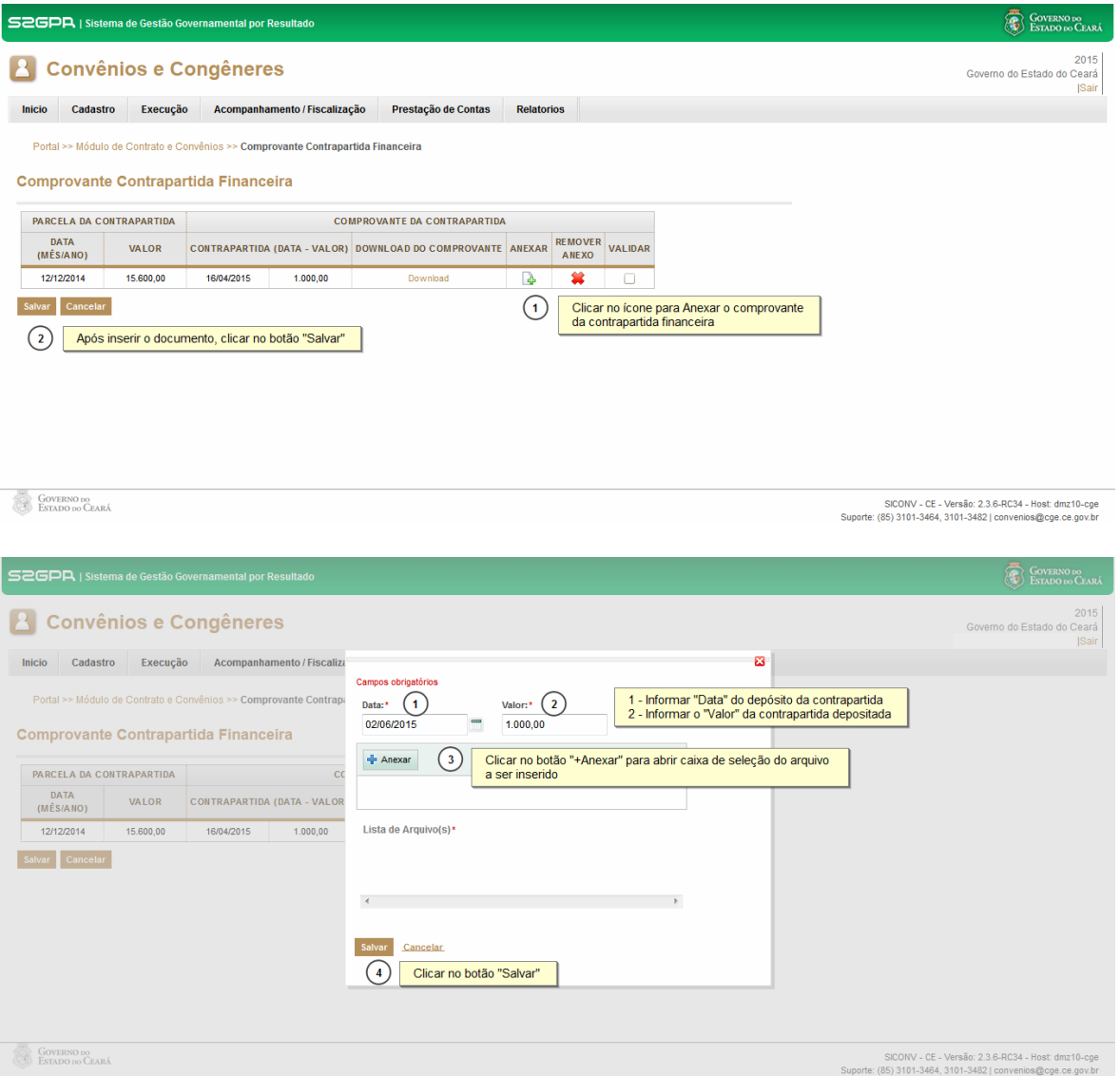

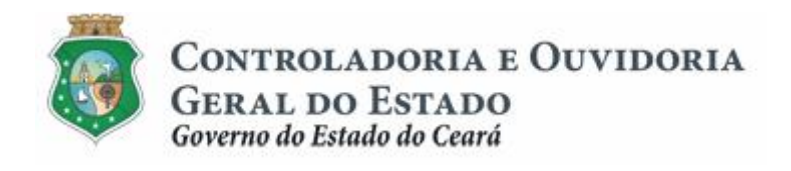

#### **COMPROVAÇÃO DE CONTRAPARTIDA PARA LIBERAÇÃO DE RECURSOS**

#### **2.2.2 Excluindo um documento:**

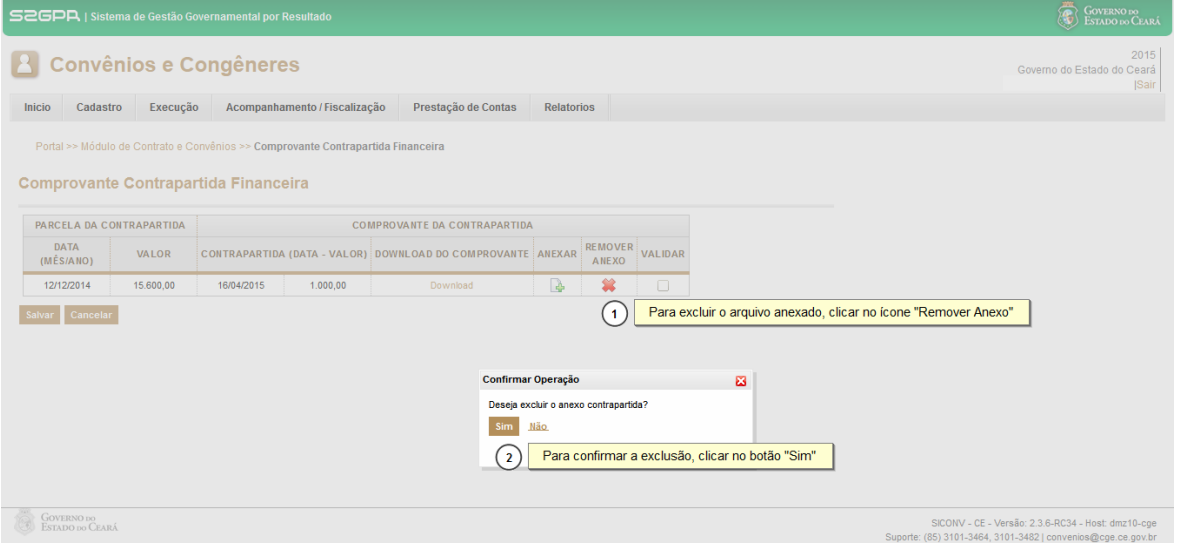

#### **3 FLUXO DAS ATIVIDADES**

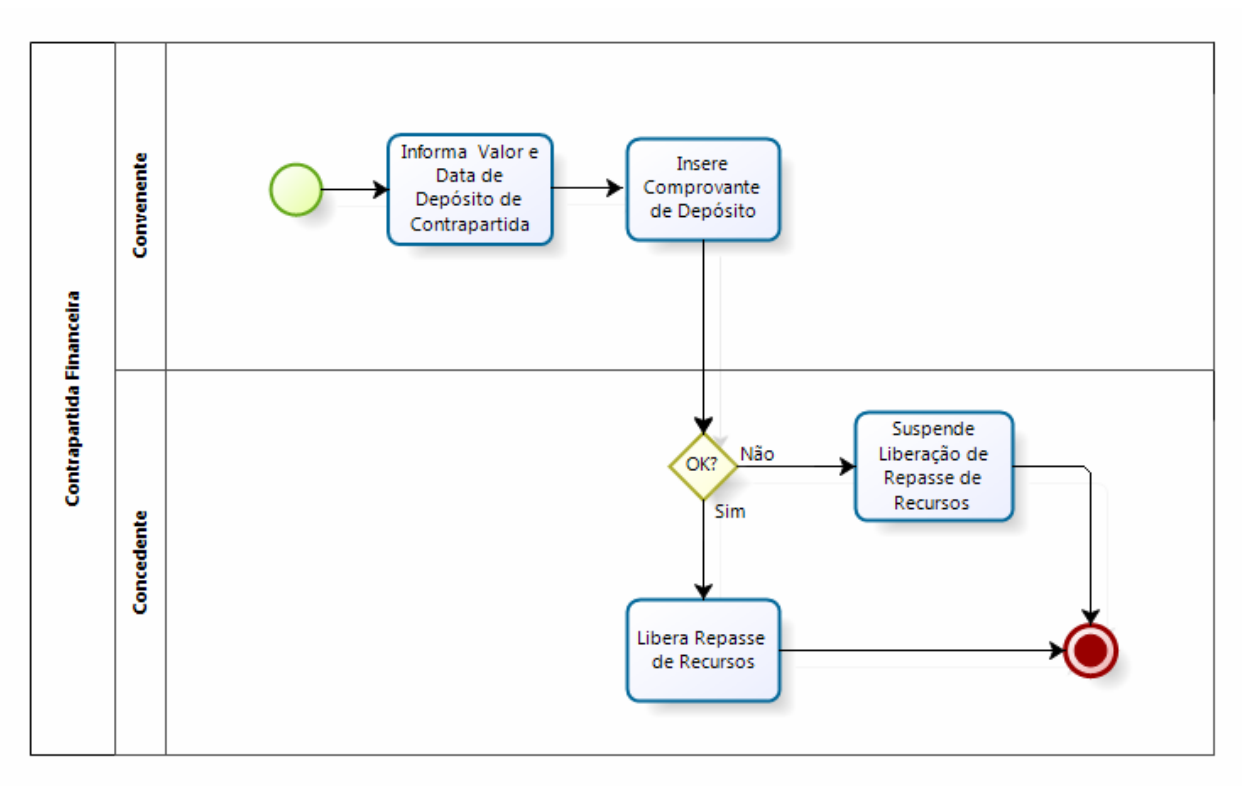

<span id="page-8-1"></span><span id="page-8-0"></span>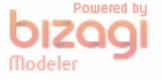